# EX-1301-2

**English** EX-1301-2

CLEANING

**English** 

For cleaning please use only a dry fluff less cloth and remove the dirt with gently pressure. In the area of the connectors please make sure that no fibres from the cloth remain in the connect-

ors. **Attention! Never use a moist or wet cloth for cleaning!**

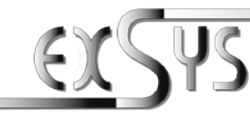

$$
EX-1301-2
$$

### Manuale Vers. 1.3 / 31.03.16

## **STRUTTURA**

# USB TYPE-A  $\bullet \leftarrow$ **S1:** Connettore 9 Pin Seriale RS-232

#### DESCRIZIONE & DATI TECNICI

L'EX-1301-2 è un modulo per la conversione da USB 2.0 a un'interfaccia RS-232.L'RS-232 con FIFO 16C550 per il collegamento di dispositivi periferici seriali ad alta velocità (ad esempio modem, plotter, ecc.). Il modulo USB è compatibile con Hot Plug & Play. Per impostare gli indirizzi I/O e gli interrupt non sono necessari ponticelli o impostazioni, poiché le impostazioni vengono effettuate automaticamente dal BIOS del sistema e durante l'installazione del sistema operativo.

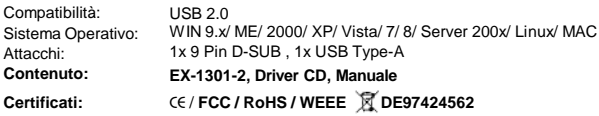

# ATTACCHI

#### **Assegnazione RS-232**

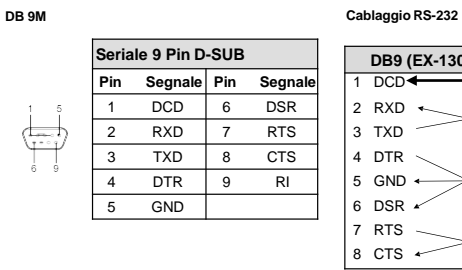

**DB9 (EX-1301-2) RS-232 (Terminale)**  $DCD \leftarrow \longrightarrow 1 DCD$ 2 RXD 3 2 RXD  $3$  TXD  $3$  TXD 4 DTR  $\sim$  4 DTR  $5 \,$  GND  $\longleftrightarrow$  5 GND 6 DSR 6 DSR  $7$  RTS  $-7$  RTS  $8 \text{ CTS}$   $\rightarrow$  8 CTS

#### **USB TYPE-A**

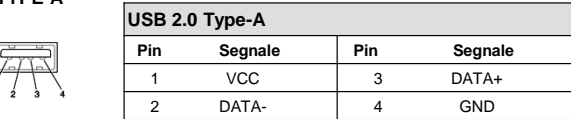

#### HARDWARE INSTALLATION

Because there are large differences between PC's, we can give you only a general installation guide for the EX-1301-2. Please refer your computers reference manual whenever in doubt.

- 1. Connect the EX-1301-2 USB to the USB A-Port at the your PC.
- 2. When you are ready you can start your PC and continue with the point Driver Installation.

# DRIVER INSTALLATION

#### **Windows**

After the hardware installation Windows will recognize the device automatically and install the drivers. If the driver shoul not be installed automatically, please insert the Driver CD into your CD-Rom drive (e.g. Drive D:) and open the folder "USB\_to\_IO/FTDI". Please select the folder with your operating system and install the driver (see Picture). Follow the hardware assistant and finish the installation. **Important!** Restart your PC in any case after installing the drivers.

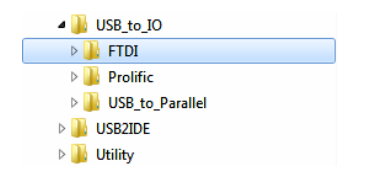

#### CHECK INSTALLED DRIVER

Open the **>Device manager<**. Now you should see at "Ports (COM & LPT)" and "USB-**Controller**" the following new entry:

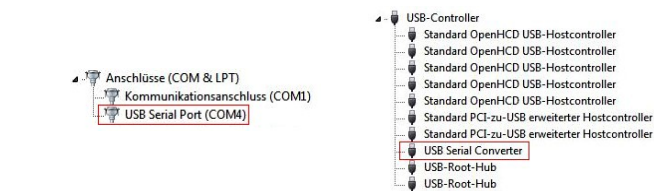

If you see this or a similar information the device is installed correctly.

# **EX-1301-2**

**Italiano** EX-1301-2 **Italiano**

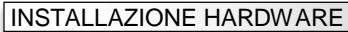

Si prega di osservare le seguenti istruzioni per l'installazione. Poiché ci sono grandi differenze tra i PC, possiamo fornirti solo delle istruzioni generale per l'installazione dell' EX-1301-2. Se qualcosa non è chiaro, fare riferimento al manuale d'istruzione per l'uso del proprio computer.

- 1. Collega l'EX-1301-2 a una presa USB Type-A del tuo PC.
- 2. Ora puoi avviare il PC e continuare con l'installazione dei driver.

#### INSTALLAZIONE DEI DRIVER

#### **Windows**

Dopo aver completato l'installazione dell'hardware, il sistema operativo riconosce automaticamente l'adattatore e lo installa! Se i driver non vengono installati automaticamente, inserire il CD dei driver nell'unità CD-ROM (ad es. unità D:) e aprire la cartella "**USB\_a\_IO/FTDI**". Ora seleziona la cartella del tuo sistema operativo e installa i driver (vedi immagine). Seguire le istruzioni di installazione e completare l'installazione. **Importante**! Dopo l'installazione, riavvia il PC.

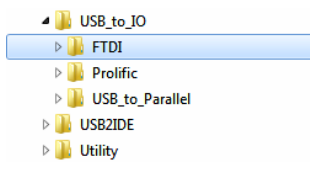

#### VERIFICA INSTALLAZIONE DRIVER

Aprire >**Gestione dispositivi**<. Ora dovresti vedere la seguente voce sotto "**Connessioni (COM e LPT)**" e sotto "**USB Controller**":

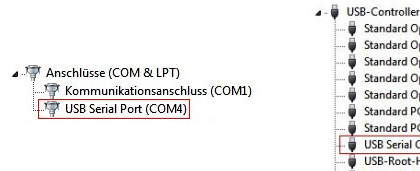

Standard OpenHCD USB-Hostcontroller Standard OpenHCD USB-Hostcontroller Standard OpenHCD USB-Hostcontroller Standard OpenHCD USB-Hostcontroller Standard OpenHCD USB-Hostcontroller Standard PCI-zu-USB erweiterter Hostcontroller Standard PCI-zu-USB erweiterter Hostcontroller USB Serial Converter USB-Root-Hub USB-Root-Hub

Se è presente questa o una voce simile, l'EX-1301-2 è installato correttamente.

# PULIZIA

Per pulire il dispositivo utilizzare esclusivamente un panno asciutto e privo di pelucchi e rimuovere lo sporco esercitando una leggera pressione. Nella zona dei collegamenti, assicurarsi che non rimangano fibre del panno nella presa. **Non utilizzare in nessun caso un panno umido o bagnato per la pulizia!**

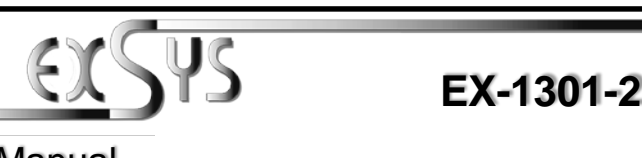

# Manual

## **LAYOUT**

USB A–Connector  $\bullet$ **S1:** 9 Pin Serial RS-232 connector

#### DESCRIPTION & TECNICAL INFORMATION

The EX-1301-2 are plug & play high-speed USB 2.0 to Serial module for USB 2.0 ports with up to one RS-232 9 pin connector. They provide one 9 pin serial port for serial devices and one USB uplink port for PC. The USB to Serial module design utilizes the Chip-Set FTDI with 16C550 UART. It is not possible to change the address or IRQ settings manually, they will be obtained automatically by the operating system.

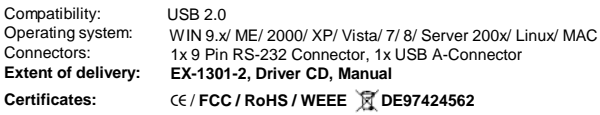

#### **CONNECTORS**

#### **RS-232 Pin Assignments**

**DB 9M RS-232 Cable Wiring**

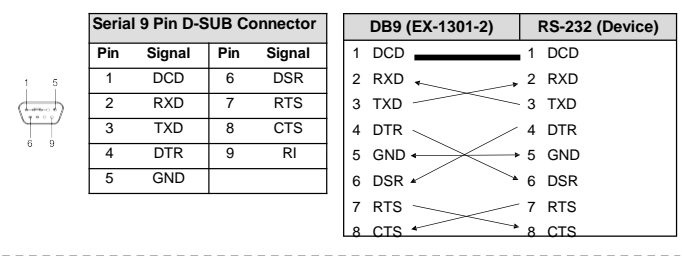

#### **USB A-Connector**

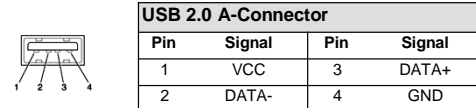